# **OTD Application Guide for Current USC Chan Master's Students**

### **HOW TO APPLY FOR A FEE WAIVER**

- Current USC students can have the \$90 OTD application fee waived by completing the following steps:
	- **1.** Create an OTD application at<https://gradadm.usc.edu/apply/> **(\*\*DO NOT SUBMIT IT YET\*\*)**
	- 2. Submit a fee waiver request using this [contact form](https://urldefense.proofpoint.com/v2/url?u=http-3A__uscesd.custhelp.com_app_ask&d=DwMFAg&c=clK7kQUTWtAVEOVIgvi0NU5BOUHhpN0H8p7CSfnc_gI&r=LDZapbLU4YtD-yzG8UNwynYZRc4RxS0IHsC9nu4gUV8&m=W84FJHeBybQ99LgqtHpFPIZE1JhNMxWdP1UlKhjK844&s=d5WgudZFvVdENl_nC67a3e3SzrPrBKJhuM_ruNAmxmM&e=) for Graduate Admissions
		- a. Be sure to include your USC ID number
		- b. For "Select an Area," enter "Graduate Admission Ostrow School of Dentistry"
		- c. For "Category," enter "Application Fee Waivers USC degree-seeking student or alumni"
		- d. For "Subject," enter "Fee waiver request"
		- e. For "Question," type the following: "Hello, I am a current occupational therapy master's student applying to the OTD program. I have an application in progress- can you please process my request for a fee waiver? Thank you."
	- 3. Once your request has been processed, graduate admissions will email you a coupon code **(\*\*PLEASE NOTE THIS CAN TAKE UP TO 1 WEEK\*\*)**
	- 4. Complete your OTD application
		- a. Enter the coupon code you received to bypass the payment screen
		- **b. Submit your application**

### **HOW TO COMPLETE THE OTD APPLICATION**

- Go t[o https://gradadm.usc.edu/apply/](https://gradadm.usc.edu/apply/)
	- o Select "Checklist for USC Students" or "Checklist for International Students"
	- o Click "Ready to Apply"
	- o Click on the link in the second sentence that says "please complete our online graduate application for your intended program here"

## **DASHBOARD**

• All four sections of the Dashboard will turn green once you have completed all the required sections of the application

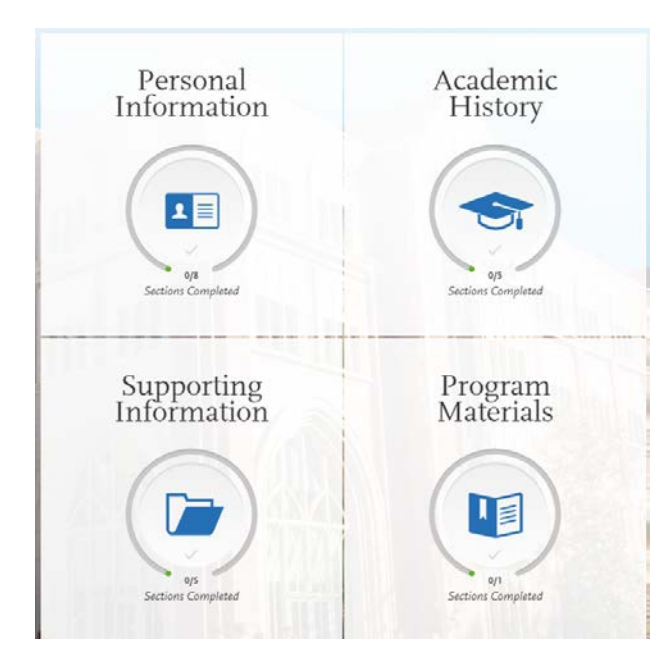

## USC Mrs. T.H. Chan Division of Occupational Science and Occupational Therapy

### **PERSONAL INFORMATION**

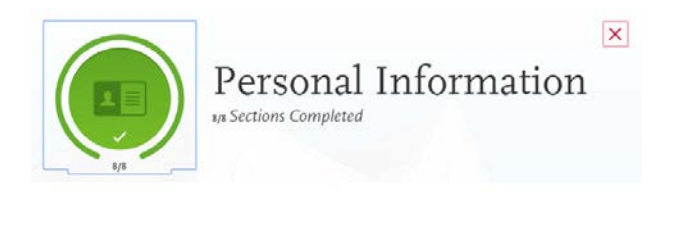

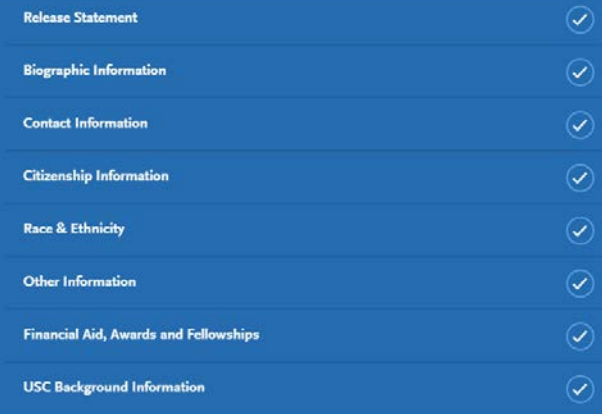

- There are required fields to complete in the following sections:
	- o Release Statement
	- o Biographic Information
	- o Contact Information
	- o Citizenship Information
	- o Other Information

#### **ACADEMIC HISTORY**

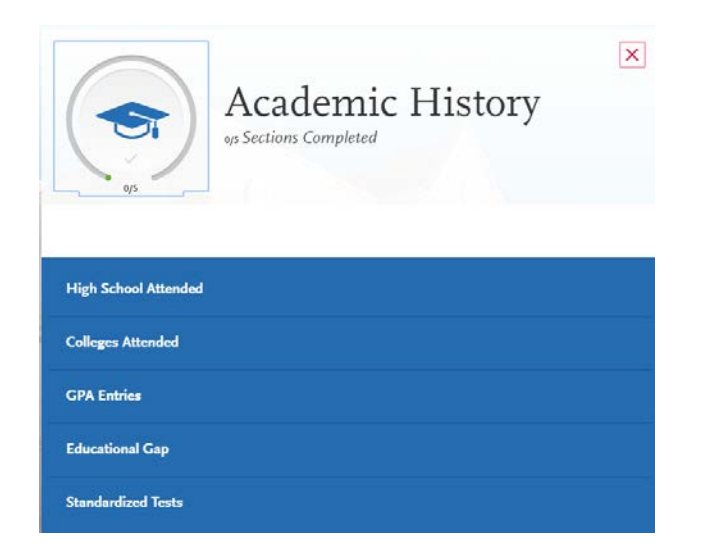

# USC Mrs.T.H. Chan Division of

Occupational Science and Occupational Therapy

- You DO NOT have to enter anything for GPA Entries
- There are required fields to complete in the following sections:
	- o High School Attended
		- Add your high school
	- o Colleges Attended<br>■ Add the Un
		- Add the University of Southern California and indicate that your degree is still in progress
		- You do not need to add any other colleges
	- o GPA Entries
		- Add GPA and select "I don't have a GPA to add"
	- o Educational Gap
		- **Indicate Yes or No**
	- o Standardized Tests
		- Select "I am not adding any standardized tests"

#### **SUPPORTING INFORMATION**

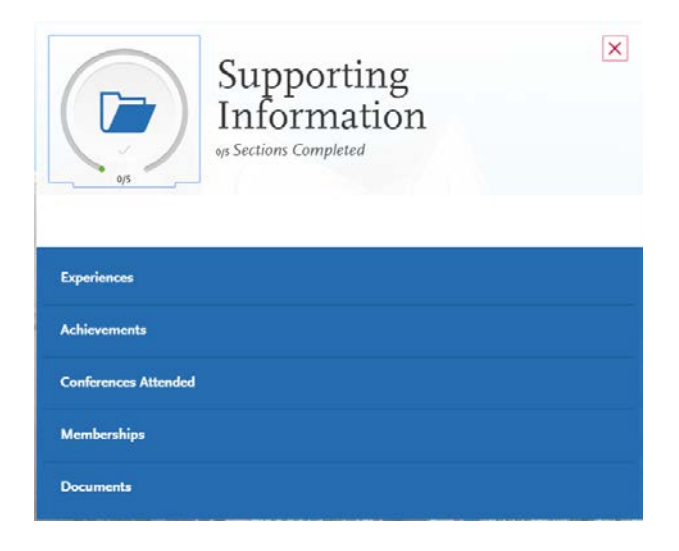

- Select "I am not adding any...." for Experiences, Achievements, Conferences Attended, and Memberships
- There are required fields to complete in the following sections:
	- o Documents
		- Upload your CV/Resume only

### **PROGRAM MATERIALS**

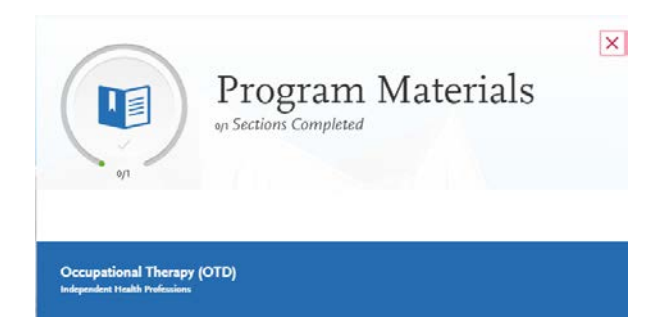

## USC Mrs. T.H. Chan Division of Occupational Science and Occupational Therapy

- In this section there are four tabs:
	- o Home (no action needed)
	- o Documents
		- Select "I am not adding any documents" [MA2 STUDENTS]
		- Upload your Personal Statement [MA1 STUDENTS]
	- o Recommendations
		- Select "I am not adding any recommendations"
	- o Questions (no action needed)